## **SQL Server Security**

#### **Granting, Controlling, and Auditing Database Access** September 10, 2011

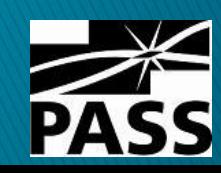

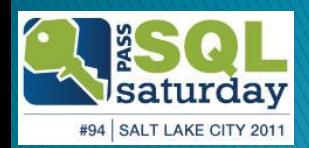

### Thank you to our sponsors

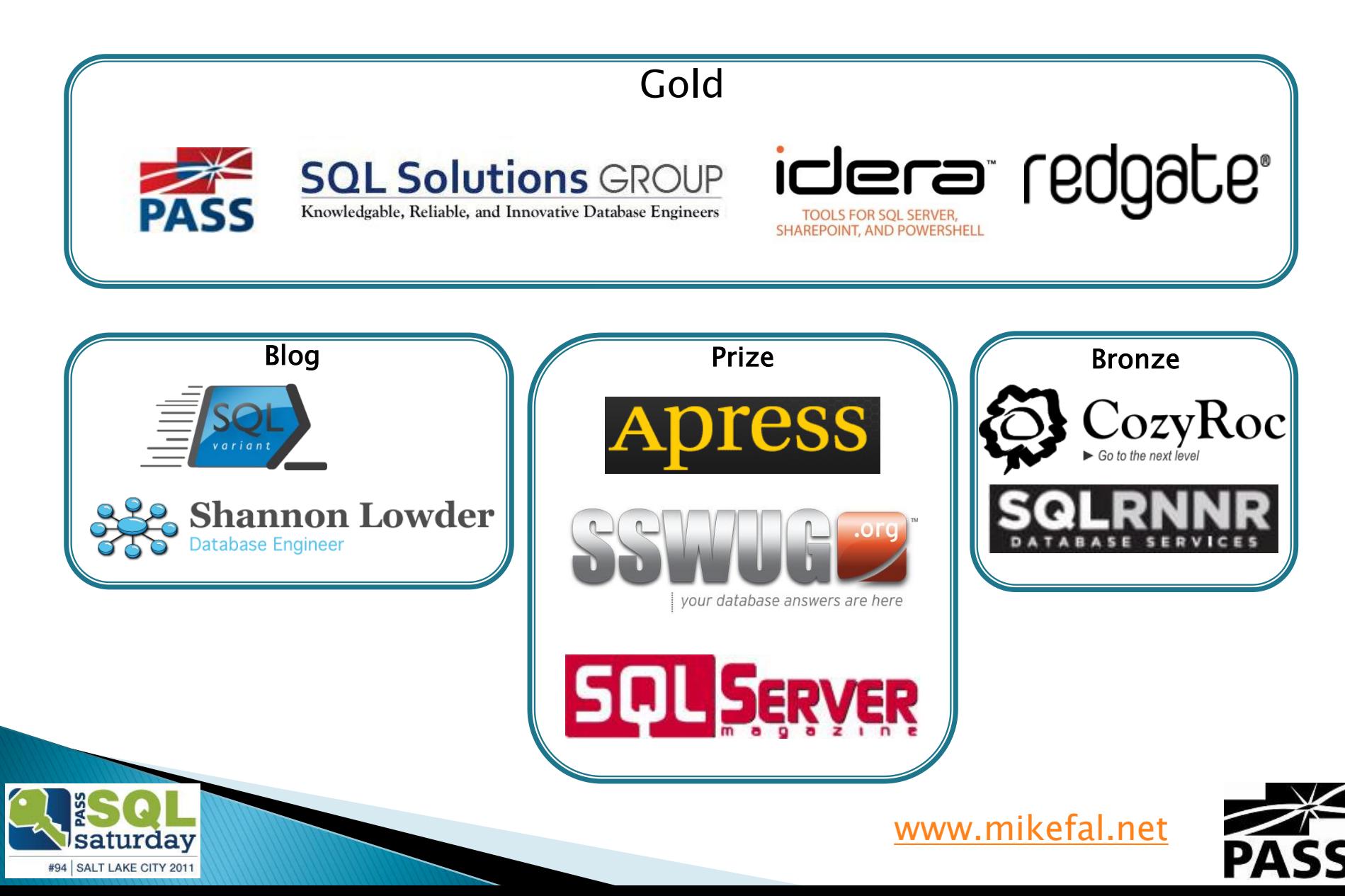

### **Mike Fal**

Working with SQL Server since MSSQL 7. Experience with different industries. No cool letters after my name.  $\frac{1}{1}$ ; Blog – [www.mikefal.net](http://www.mikefal.net/) Twitter - @Mike\_Fal

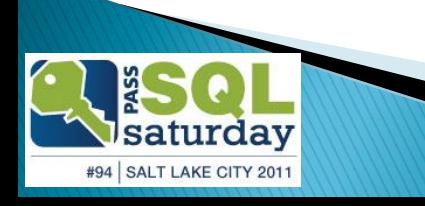

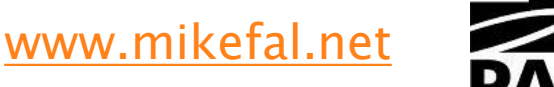

### The importance of security

Primary goal - Protecting the data!

Security – Tools and processes that control access to the data.

Risk – How we evaluate the strength of our security.

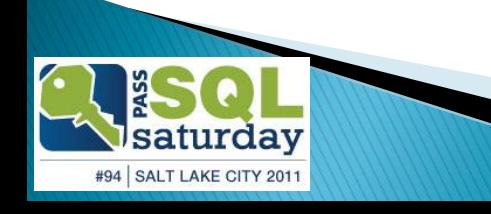

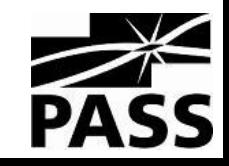

### **Scope**

- ▶ How do we manage access?
	- Authentication types
	- Server roles
	- Database roles
- ▶ How can we audit login access?
	- Views
	- Queries

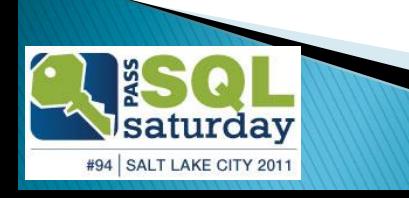

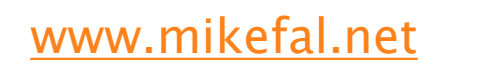

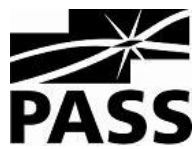

## **Getting Access**

#### How do we control database logins?

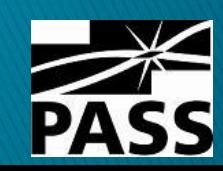

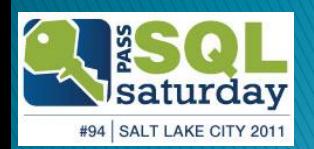

### **Logins and Users**

#### Access is managed on two levels Logins –Access to the server Users –Access to a database

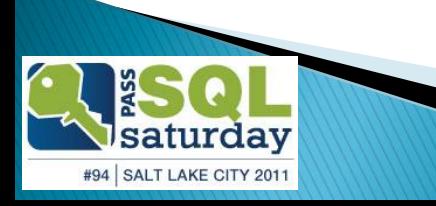

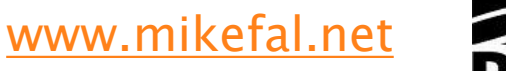

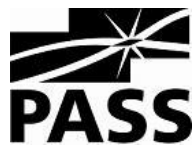

### **Authentication Types**

### Windows passthrough

- Uses Active Directory accounts
- Passwords controlled by domain policy

## Direct Database

#### Login

- Accounts used only by SQL Server.
- Passwords controlled by local computer policy
- Can override policy and expiration enforcement

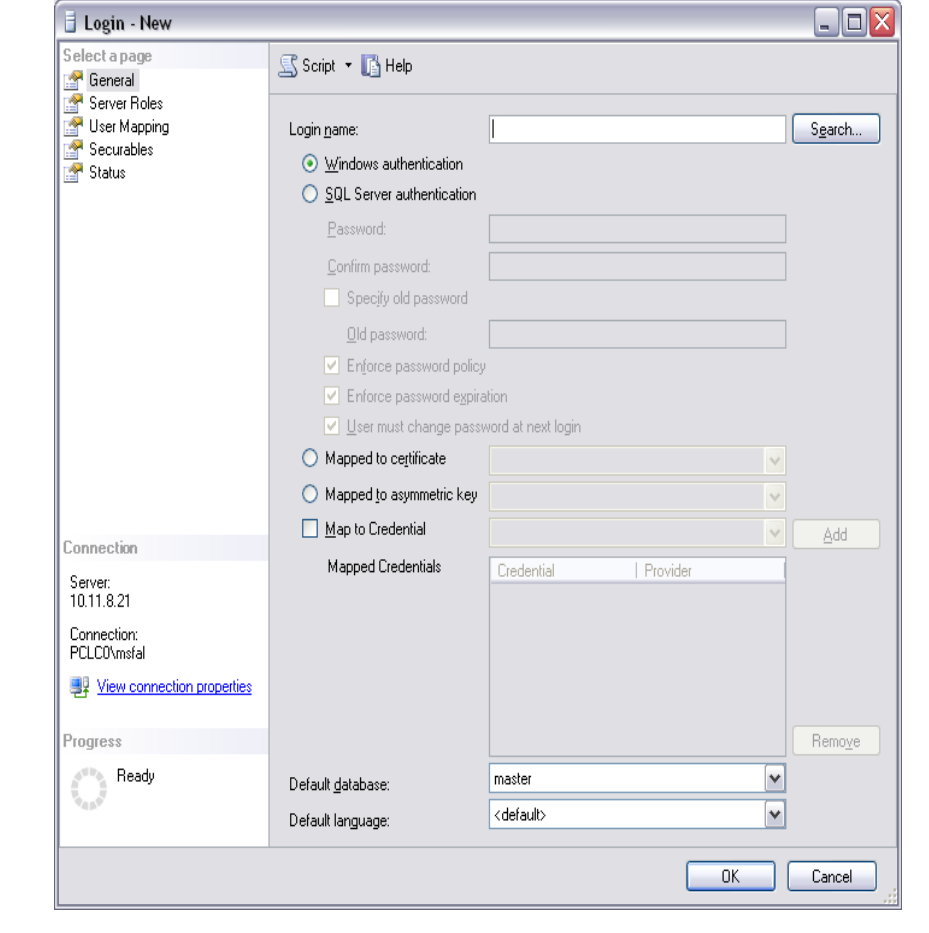

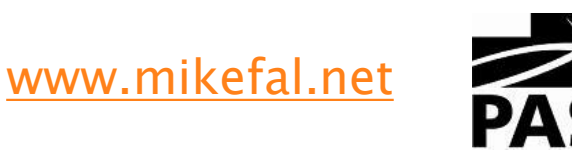

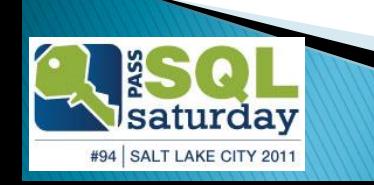

### **Editing Password Policies**

#### Local Policy Editor Administrative tools - > Local Security Policy

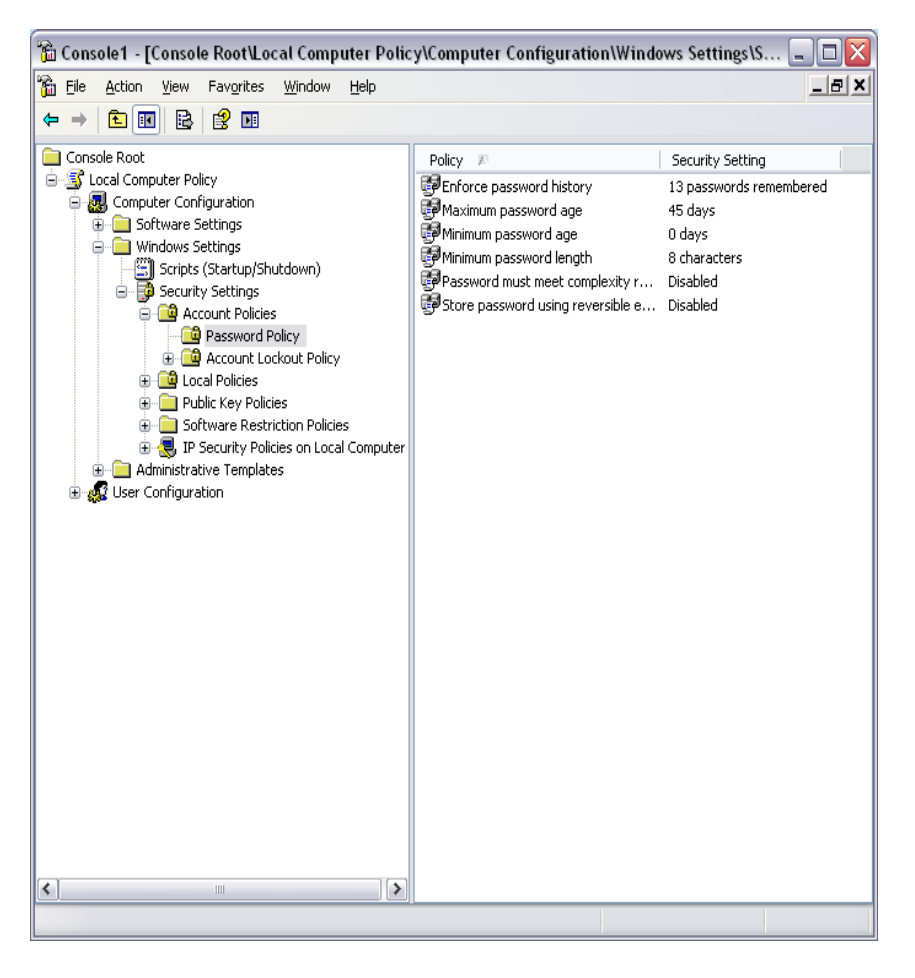

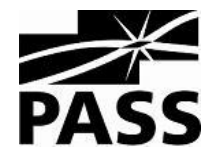

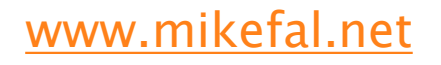

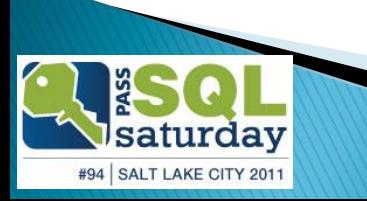

## **Creating a Login**

Use the GUI: Security->Users->Right Click, New Login…

T-SQL:

- CREATE LOGIN <login name> FROM WINDOWS
- CREATE LOGIN <login name> WITH PASSWORD '<password>'

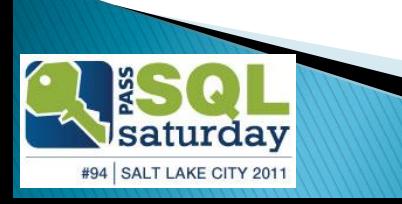

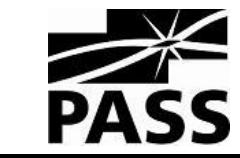

### **Creating a User**

Use the GUI: Security->Users->Right Click, New User…

T-SQL:

–CREATE USER <user name> FROM LOGIN <login name>

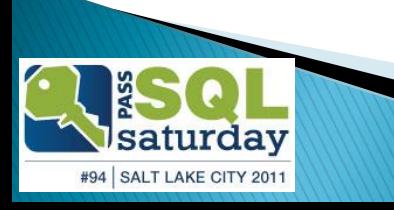

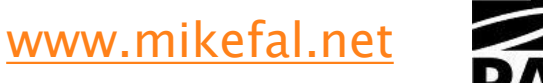

## **Query Logins**

#### Use sys.server\_principals and sys.sql\_logins views **select**

**sp.name,**

**sp.type\_desc,**

**sp.default\_database\_name,**

**sl.is\_policy\_checked,**

**sl.is\_expiration\_checked**

**from sys.server\_principals sp left join sys.sql\_logins sl on (sp.principal\_id = sl.principal\_id) where sp.type not in ('R','C')**

**order by name**

#94 SALT LAKE CITY 2011

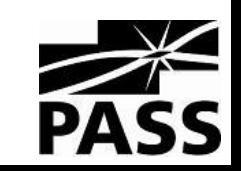

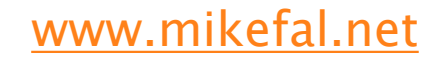

## **Controlling Access**

#### How do you stop the monkey business?

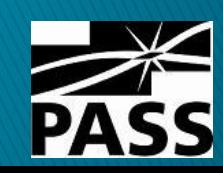

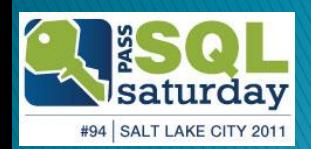

### **Managing Access**

### Understand your business needs. Keep access as restrictive as possible.

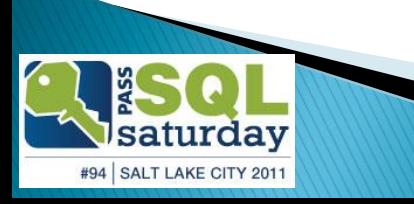

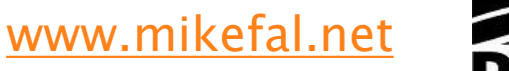

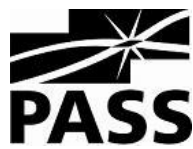

### **Access Levels**

### Server Level (logins)

- Start/stop services
- Grant access
- Create databases
- Perform bulk operations

### Database Level (users)

- Query and modify data
- Create objects

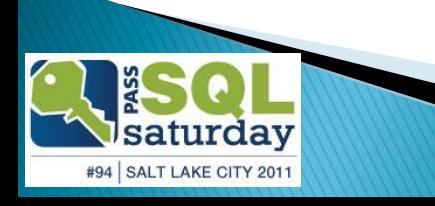

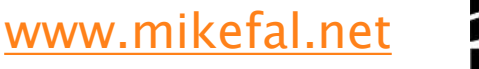

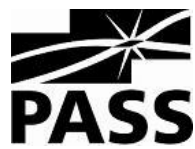

### **Explicit permissions**

Assumption is no access unless granted GRANT –give user privileges on an object Does not override explicit denied permissions Examples:

**grant select on customers to test grant insert on orders to test grant delete,update on customers to test**

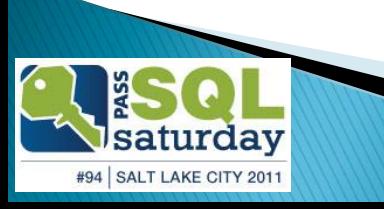

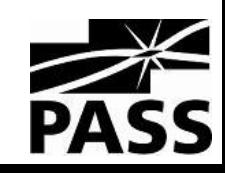

### **Explicit permissions**

- DENY –remove user privileges on an object
- Overrides any permission grants Examples:
- **deny select on customers to test**
- **deny insert on orders to test**
- **deny delete,updateon customers to test**

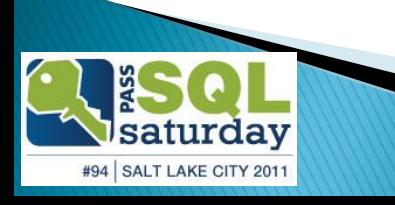

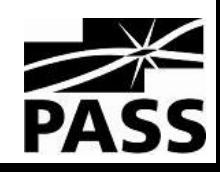

### **Explicit permissions**

REVOKE–resets user privileges on an object In other words, removes explicit grant or deny Examples:

**revoke select on customers to test**

**revoke insert on orders to test**

**revoke delete,updateon customers to test**

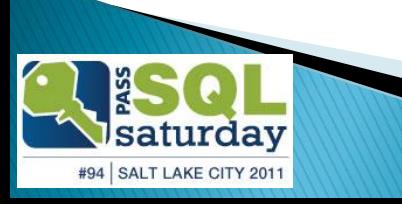

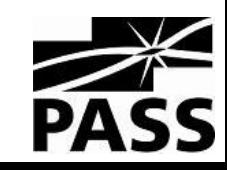

### **Permission Types**

Many different permissions to use: SELECT, INSERT, UPDATE, DELETE –Tables EXECUTE, VIEW DEFINITION –Stored Procedures ALTER, DROP –Objects (tables, databases, etc)

Roles provide a way to better manage permissions.

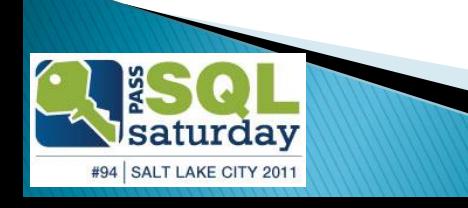

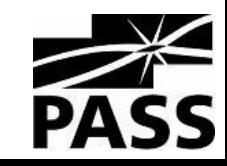

### **Server Roles**

SYSADMIN – Perform any action on the server.

SECURITYADMIN – Manage server level permissions.

SERVERADMIN – Manage server configurations and start/stop services.

PROCESSADMIN – Kill processes running on the instance. SETUPADMIN – Add/remove linked servers.

BULKADMIN – Able to run BULK INSERT and execute bulk operations.

DISKADMIN – Manage server disk files.

DBCREATOR – Create, alter, drop, and restore databases.

PUBLIC – Generic role that all users are a member of.

<http://msdn.microsoft.com/en-us/library/ms188659.aspx>

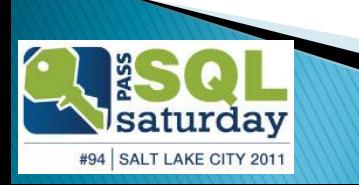

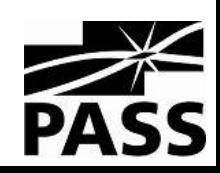

### **Server Roles**

Access can be granted via individual GRANTs or roles. SYSADMIN and SECURITYADMIN are the critical server roles. SQL 11 allows you to make custom server roles. Add logins to roles either by GUI or sp\_addsrvrolemember

#### **select**

#94 SALT LAKE CITY 2011

**r.name [Server Role], u.name [Login], u.type\_desc [User Type] from (select name,principal\_id from sys.server principals where type =**  $'R'$ **)** r **join sys.server\_role\_members rm on (r.principal\_id = rm.role\_principal\_id)** join (select name, type desc, principal id **from sys.server\_principals where type != 'R') u on (rm.member\_principal\_id = u.principal\_id)**

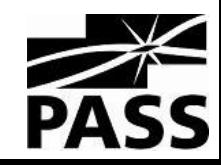

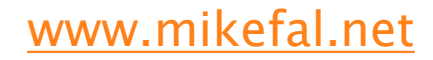

### **Database Roles**

**DB\_OWNER** - Perform all activities on the database. DB\_SECURITYADMIN – Manages role membership and permissions on the database.

DB\_ACCESSADMIN – Manages login access to the database.

DB\_BACKUPOPERATOR – Can backup the database.

DB\_DDLADMIN – Able to run any DDL command.

DB\_DATAWRITER – Able to modify data in all user tables.

- DB\_DATAREADER Able to read data in all user tables.
- DB\_DENYDATAWRITER Denied the ability to modify data in all user tables.
- DB\_DENYDATAREADER Denied the ability to modify data in all user tables.

<http://msdn.microsoft.com/en-us/library/ms189121.aspx>

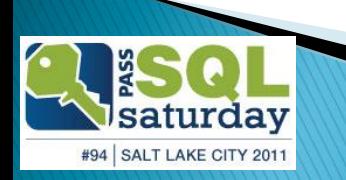

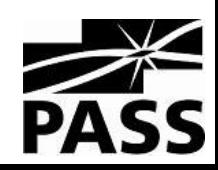

### **Database Roles**

Create your own roles to define specific access.

**create role report\_writer grant select on customers to report\_writer exec sp\_addrolemember 'report\_writer','test'**

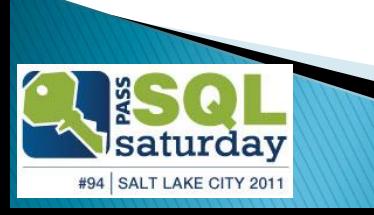

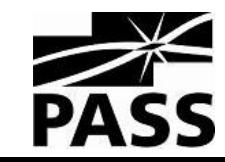

### **Database Roles**

Access can be granted via individual GRANTs or roles. Custom roles can be created within a database. Add users to roles using GUI or sp\_addrolemember.

#### **select**

```
r.name role_name,
  u.name db_login,
  u.type_desc
from (select name, principal id
       from sys.database_principals where type = 'R') r
  join sys.database_role_members rm
       on (r.principal_id = rm.role_principal_id)
  join (select name, type desc, principal id
       from sys.database_principals where type != 'R') u 
       on (rm.member_principal_id = u.principal_id )
```
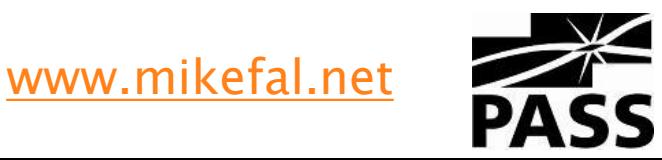

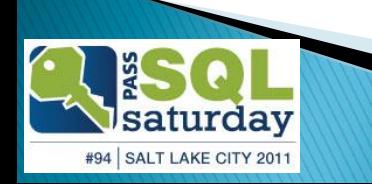

### Auditing Monitoring user access

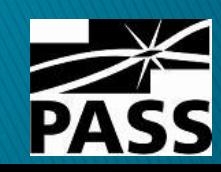

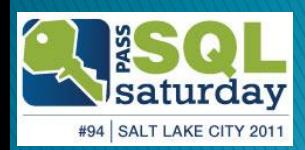

### **General Practices**

Create some basic reports – Excel or Reporting Services.

Watch out for escalating/redundant permissions (DBO and SA versus other roles). Nested permissions:

- AD groups and changing members
- xp\_logininfo

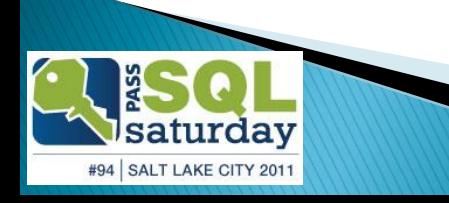

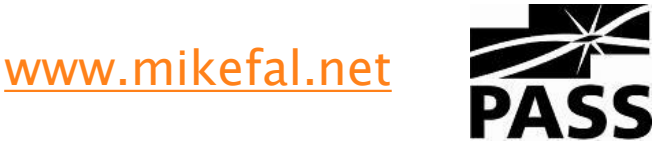

## **Auditing Role Access**

Server and Database Role queries.

- sys.server\_principals and sys.server\_role\_members for Server Roles
- sys.database\_principals and sys. database\_role\_members for Database Roles
- xp\_logininfo allows us to AD query group membership

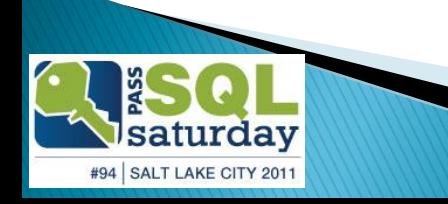

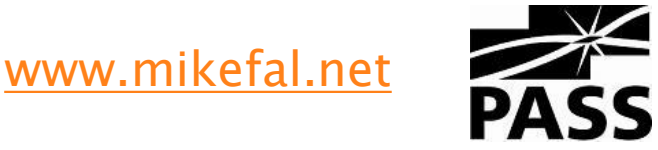

## **Auditing Specific Access**

### sys.database\_permissions to show individual object grants

#### **select**

**pr.name,**

**pe.type,**

**o.name,**

**o.type\_desc,**

**pe.permission\_name,**

**state\_desc**

#### **from**

```
sys.database_principals pr
```

```
join sys.database_permissions pe on (pr.principal_id = 
pe.grantee_principal_id)
join sys.objects o on (pe.major_id = o.object_id)
```
#### **where**

```
pe.state in ('W','G')
and \circ. type = 'U'
```
**order by pr.name**

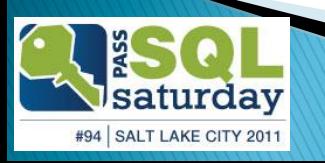

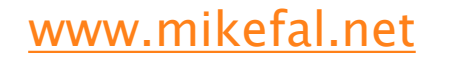

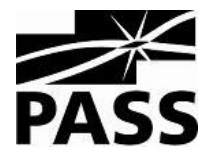

### Summary

- ▶ Types of authentication Windows pass through and Direct Database Login.
- ▶ Roles Tools to manage access
- Auditing Perform regular reviews of your security

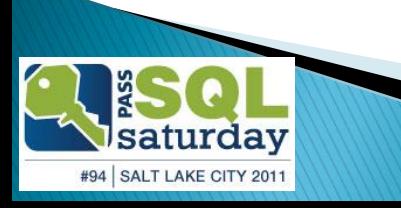

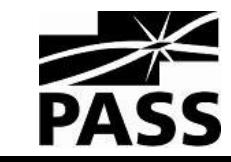

### Questions

# HUH?

[www.mikefal.net](http://www.mikefal.net/)

@Mike\_Fal

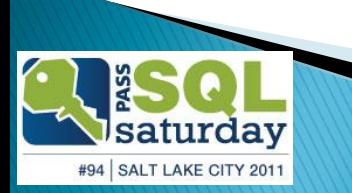

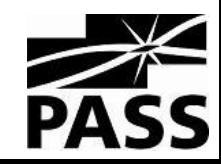